# Unterrichtsbeispiel: "Datenschutz"

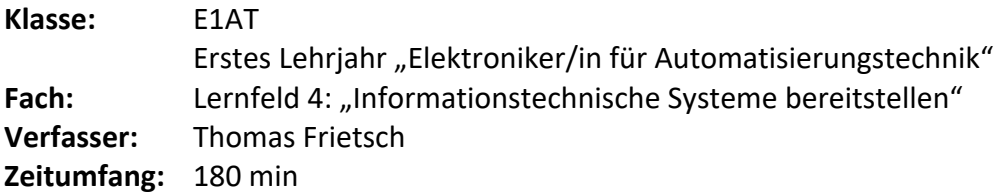

## Hinweise:

- Der Unterricht findet in zwei 90-Minuten-Blöcken statt.
- In den Stunden zuvor wurden Bedrohungen auf IT-Systeme erarbeitet. Dabei ging es unter anderem um die Themen:
	- o Viren, Trojaner
	- o Botnetze
	- o Social Enginieering
- Die nachfolgende Unterrichtseinheit widmet sich dem Thema Backups.

## Lernziele:

- Die Schülerinnen und Schüler (SuS) können die drei Schutzziele der Informationssicherheit benennen und an einem konkreten Beispiel anwenden.
	- o Die SuS können E-Mails mittels S/MIME-Zertifikaten signieren.
	- o Die SuS wenden Laufwerks und Dateiverschlüsselungen an.
	- o Die SuS erkennen sichere Websites im Internet (SSL) können asynchrone und synchrone Verschlüsselungsverfahren beschreiben
	- o Die SuS wenden Methoden zur Passwortsicherheit an.
	- o Die SuS kennen Regeln für die IT-Sicherheit in Unternehmen

# Ablauf:

### Block 1: (90 min)

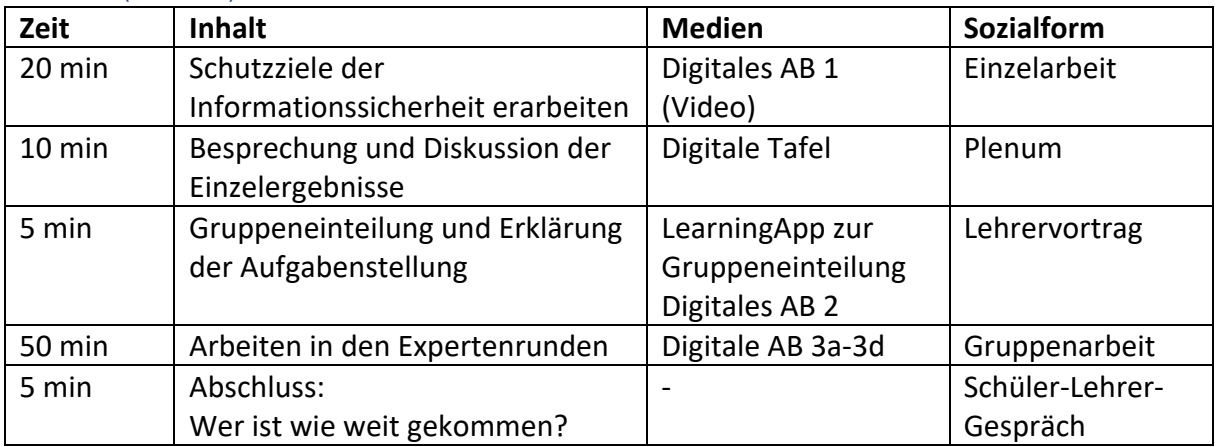

Hausaufgabe nach Block 1: Eigenes Expertenarbeitsblatt fertig machen, falls dies im bereits geschehen ist.

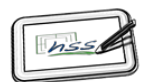

### Block 2: (90 min)

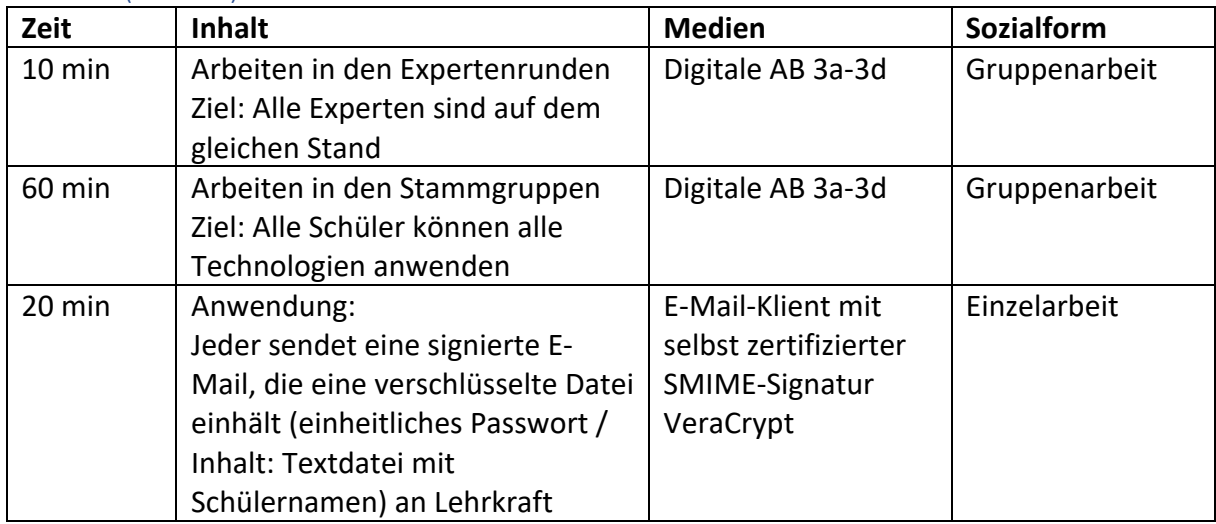

## Materialen:

**Hinweis:** Es handelt sich um Digitale Arbeitsblätter, die für die Anwendung OneNote entwickelt wurden. Diese sind nur bedingt auf einem gedruckten Dokument darstellbar.

### Arbeitsblatt 1:

# Schutzziele der Informationssicherheit

**Aufgabe:**

Schaue Dir das folgende Video an und beantworte die unten gestellten Fragen:

https://www.youtube.com/watch?v=H4f\_Olfh4P0

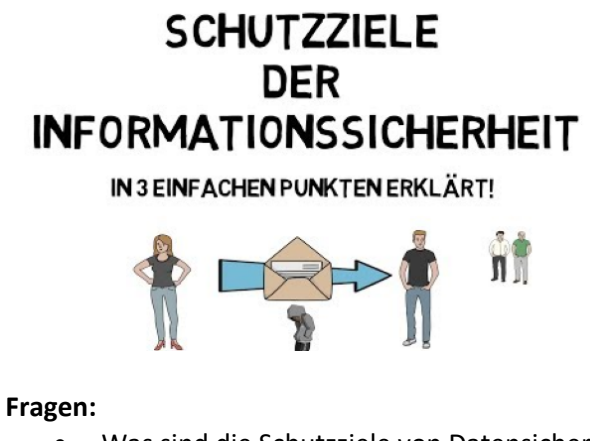

- Was sind die Schutzziele von Datensicherheit und wie lauten die englischen Fachbegriffe hierzu?
- Du hast eine Datei in deinem OneDrive-Ordner gespeichert. Überlege Dir bzw. recherchiere, in wie fern diese Datei gemäß der drei Schutzziele sicher ist.

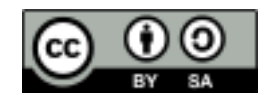

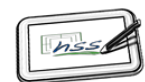

### Arbeitsblatt 2:

# Praktische Übung: Gruppenpuzzle

### **Stammgruppen:**

*Gruppeneinteilung erfolgt mit einer individuellen App aus Learningapp.com die hier aus Datenschutzgründen nicht dargestellt wird, da Sie Schülernamen enthält. (Ähnlich: https://learningapps.org/75643)*

### **Aufgaben:**

- Jede der fünf Stammgruppe entsendet ein oder zwei Gruppenmitglieder zur Expertenrunde (5 Minuten)
- Folgende Expertenrunden gibt es:
	- o Signieren von E-Mails
	- o Verschlüsseln von Laufwerken und Dateien
	- o Sicher im Netz surfen
	- o IT-Sicherheit am Arbeitsplatz / Umgang mit Passwörtern
- Die Expertengruppen haben 45 Minuten Zeit Ihre Aufgabe zu erledigen und Experte für Ihr Gebiet zu werden.
	- o Kommen sie spätestens 5 Minuten vor Unterrichtsende wieder ins Klassenzimmer zurück.
	- o Inhalte, die nicht geklärt werden konnten sind zu Hause nachzuarbeiten.
- In der nächsten Stunde gehen die Experten anschließend in ihre Stammgruppe zurück und erklären und zeigen Ihren Gruppenmitgliedern, was Sie in der Expertenrunde erarbeitet haben

### Arbeitsblatt 3a:

# Signieren von E-Mails

Ziel deiner Gruppe ist es, nur noch digital unterschiebene E-Mails zu versenden. Dazu ist es notwendig, euch von einer Zertifizierungsstelle eure "Unterschrift" bestätigen zu lassen. Wie das alles geht ist in einer Anleitung beschreiben. Jedoch der Reihe nach…

• Aufgabe vorab:

Richte den lokalen Outlook-Client auf Deinem Tablet ein. Eine Anleitung findest Du hier: https://www.youtube.com/watch?v=ImRna2C3tsk

• Versucht zunächst gemeinsam an einem eurer Tablets die Signierung einzurichten. Eine Schritt-für-Schritt-Anleitung gibt's hier (Relevant sind die Seiten 1-9): https://lehrerfortbildung-bw.de/st\_recht/daten/2014/smime-vortragsmaterialgrupp/Uebung-03c-Outlook-mit-SMIME-Verschluesselung\_v140922.pdf

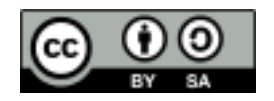

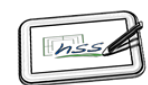

• Versendet hinterher als Test eine signierte Nachricht an ein Gruppenmitglied. Wenn alles geklappt hat müsste eine Mail ankommen, die so wie unten abgebildet aussieht.

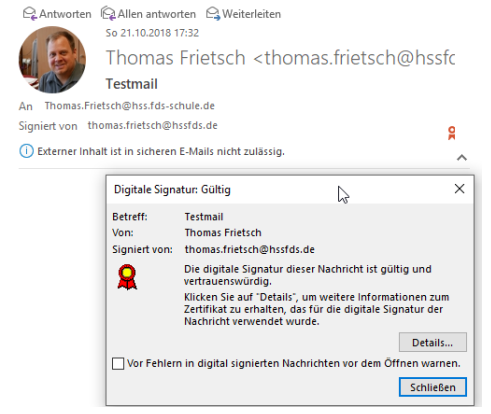

• War die Einrichtung erfolgreich so führt diese an allen euren Tablets durch und beantwortet die Fragen.

#### **Fragen:**

- Welches der drei Schutzziele wird mit der digitalen Signatur erreicht?
- Ist die Nachricht verschlüsselt?
- Wie lange ist das Zertifikat gültig?

Legt zum Abschluss jeweils ein Backup eures Zertifikats im persönlichen OneDrive ab, falls euer Tablet neu aufgesetzt werden muss (s. letzte Seite der Anleitung)

### Arbeitsblatt 3b:

# Verschlüsseln von Dateien und Datenträgern

Eure Gruppe untersucht drei Methoden zur Verschlüsslung von Dateien:

- Gesamtes Laufwerk verschlüsseln mittels Bitlocker
- Einen Bereich verschlüsseln mittels VeraCrypt (Container)
- Eine einzelne Datei verschlüsseln
- 1. Eure Gruppe hat einen USB-Stick. Dieser soll mittels Bitlocker verschlüsselt werden. Notiert in Stichworten und Screenshots wie dabei vorgegangen werden muss. Probiert den verschlüsselten Stick an einem anderen Tablet aus. Funktioniert die Verschlüsslung bzw. Entschlüsselung.

### **Fragen dazu**:

- Welchen Verschlüsselungsalgorithmus verwendet Bitlocker? Wie sicher ist dieser?
- Wäre eine Datei auf dem USB-Stick noch verschlüsselt, wenn ich diese per Mail versenden würde?
- 2. Schaut Euch als nächstes das folgende Video an: https://www.youtube.com/watch?v=6UfiuKb9-3o Ladet also VeraCrypt aus dem Internet herunter und erstellt einen Container von 5 MB.

### **Fragen dazu:**

- Welchen Vorteil hat dieser Container im Vergleich zu der Laufwerksverschlüsselung mittels Bitlocker?
- Was passiert, wenn der Container voll ist?

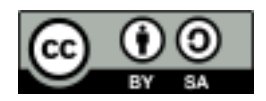

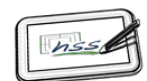

3. Die letzte Möglichkeit, wenn man nur eine Office-Datei versenden will, ist in jedem MS Office-Programm eingebaut. Erstellt eine Word-Datei und verschlüsselt diese. Wie muss man vorgehen? Dokumentiert dies mit Hilfe von Stichworten.

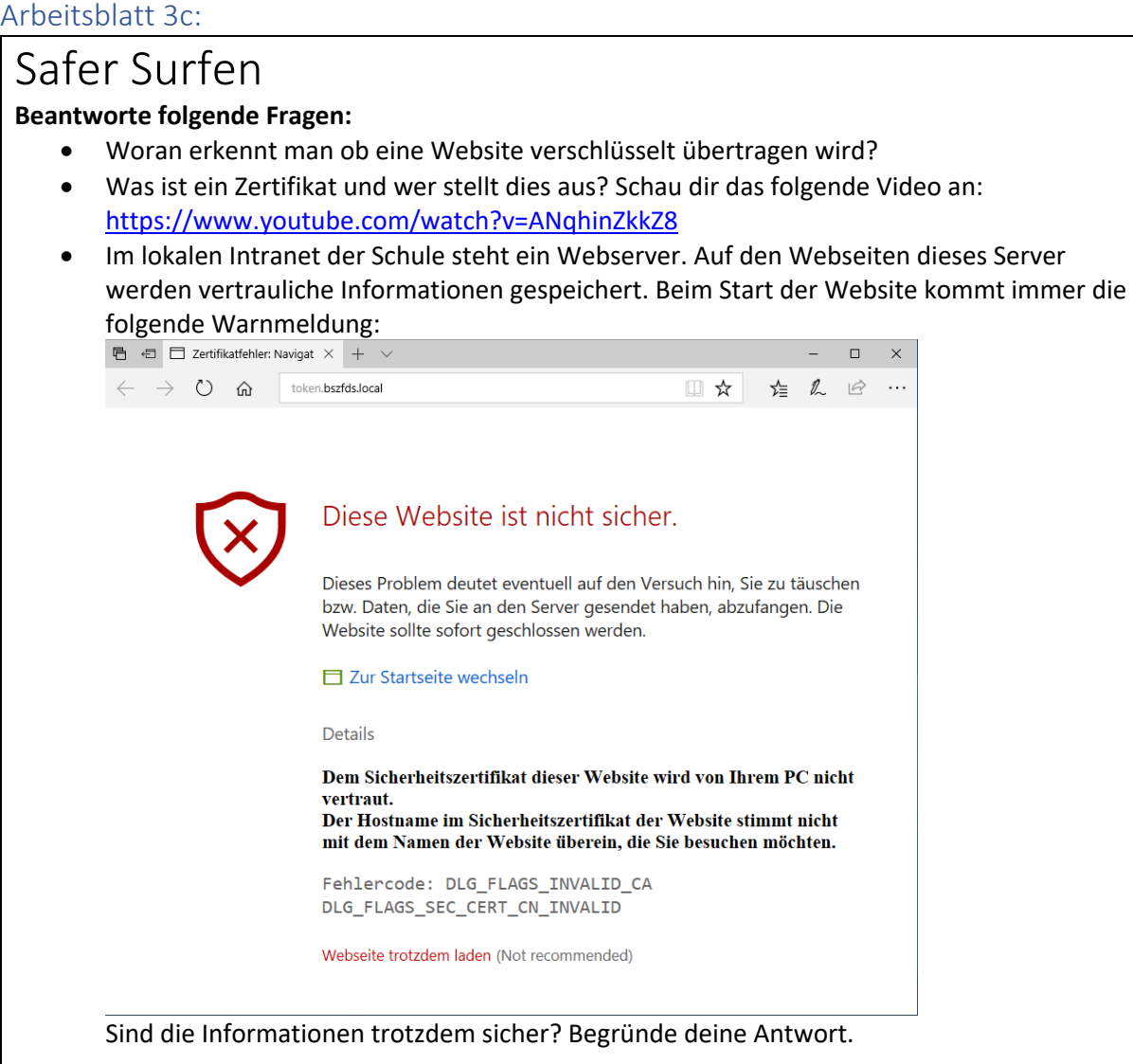

### **Aufgabe:**

Webseiten werden asymmetrisch verschlüsselt. In dem folgenden Rätsel geht es prinzipiell genau darum. http://www.spiegel.de/wissenschaft/mensch/raetsel-der-woche-was-tun-gegen-diebebeim-paketdienst-a-1027722.html

Überlegt euch in der Expertenrunde eine Lösung bevor ihr die Lösung auf der Website anschaut. Im Internet passiert dies wie unter der Lösung in Kommentar Nr. 4 dargestellt. Das Verfahren ist auch nochmals hier erklärt (ab 3:48): https://youtu.be/OP5kpVIKoRk?t=227

Stelle den Vorgang der Ver- und Entschlüsselung und der Schlüsselpaare grafisch dar.

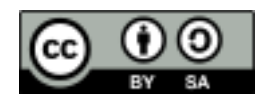

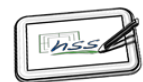

### Arbeitsblatt 3d:

# IT-Sicherheit am Arbeitsplatz und Passwörter

### **Aufgabe:**

Auf der folgenden Website sind drei Lernspiele hinterlegt: https://www.sichere-identitaet-bb.de/sicheriminternet

Spiele alle drei Episoden durch und beantworte die folgenden Fragen?

- Was macht ein gutes Passwort aus?
- Wo sollten Passwörter aufbewahrt werden?

### **Übungen:**

- Schau die folgende Seite an: https://www.sicher-im-netz.de/dsin-passwortkarte Wie funktioniert die Passwortkarte? Was hältst Du persönlich davon?
- Lade Dir das Programm Keypass 2 herunter und installiere es: https://sourceforge.net/projects/keepass/files/KeePass%202.x/2.40/KeePass-2.40- Setup.exe/download
	- o Schau dir die beiden Videos an und teste Keepass 2 selbst an einer Website aus (z. B. bei deinem privaten Mail-Account).
		- https://youtu.be/A8U78sEXpNc
		- https://youtu.be/VqK0PMmifL0
	- o Diskutiert in der Gruppe die Vor- und Nachteile dieser Software
	- o Was wäre ein sinnvoller Ort für die Passwortdatenbank, wenn du mehrere PCs / Smartphones / Tablets hast?

#### **Fragen:**

- Was versteht man unter Phishing?
- Nenne Merkmale, woran man eine Phishing-Mail erkennt
- Welche weiteren Regeln sollten Unternehmen bezüglich ihrer IT-Sicherheit aufstellen?

### Arbeitsauftrag zur Wissenssicherung:

Block 2 wurde in einer Vertretungsstunde durchgeführt ohne Anwesenheit des Fachlehrers: Durch die Kommunikationsplattform "Teams" wurde der Auftrag übermittelt.

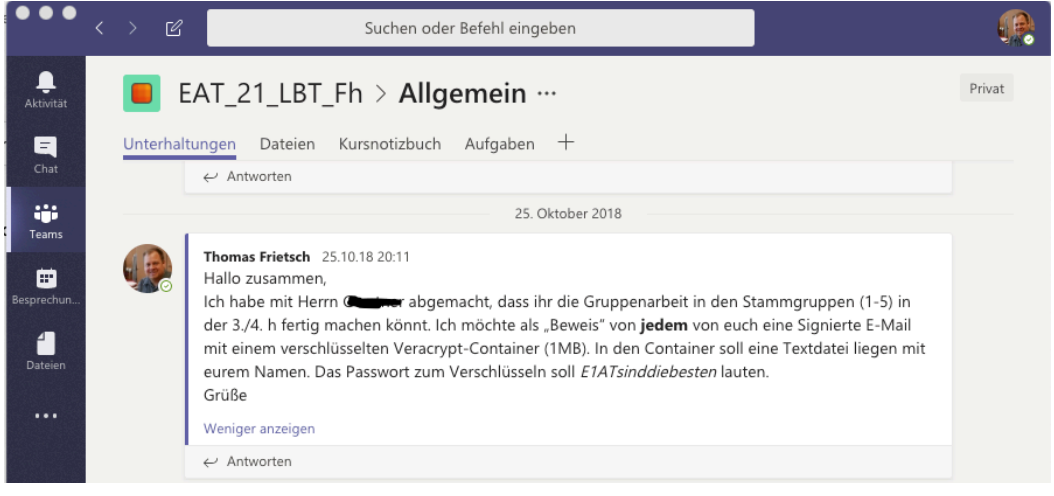

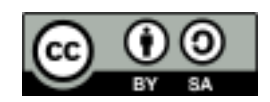